## How to Digitally Sign a PDF in Adobe Reader

You should first ensure that you are using the latest version of Adobe Reader:

Open Reader
Click on *Help* at the top toolbar
Click on *Check for Updates*Adobe will prompt you if there is an update available

## To sign a PDF form:

Open the form in Adobe Reader Click on the *Signature* box

- o If you have not already created a Digital ID, then follow these steps:
  - When you click on the Signature box, a dialogue box called Add Digital ID comes up
  - Choose I want to sign this document using a new digital ID I want to create now
  - Then click Next
  - Select New PKCS #12 digital file
  - Then click Next
  - Enter your information; the only fields required are your name and email address
  - Then click Next
  - Enter a password; you will use this password to access your signature in the future
  - Then click Finish
- o If you already have a Digital ID on file, then when you click on the *Signature* box Adobe will prompt you to choose one

Once your signature is added to the document, you will need to save it

- o If there is an Email Submit button on the PDF, then you can open the document back up and use the *Email Submit* button.
- o You can also just attach the signed copy to an email as you would any attachment.

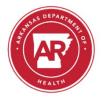

Trauma Medical Director Payment Request Signature Form

| l,                                         | am the Trauma Medical Director for                                                                                                    |
|--------------------------------------------|----------------------------------------------------------------------------------------------------|
| By signing this documexpenditures that are | nent I certify that I have reviewed the attached invoice and agree with the being requested.                                                                                                    |
| Trauma Section in or                       | quired with each invoice from the hospital to the Arkansas Department of Health's der to fulfill the requirements relating to Trauma Medical Directors set forth in the tem Rules and Regulations.) |
| Signature                                  | <br>                                                                                                    |